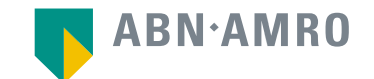

# Hybrid General Meeting Frequently Asked Questions

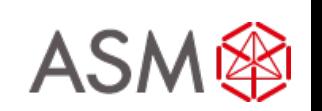

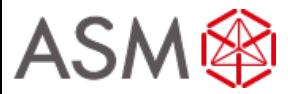

# **Registration process**

### Q: How can I register to participate as a Participating Shareholder at the ASMI Hybrid Meeting?

A: As an ASMI shareholder, you will first need to create a profile via [www.abnamro.com/evoting](http://www.abnamro.com/evoting), where you are requested to provide your mobile phone number and custody account number.

### Q: Where can I login to participate in the Hybrid Meeting as a Participating Shareholder?

A: You can participate via the ABN AMRO platform and login via [www.abnamro.com/evoting](http://www.abnamro.com/evoting) .

### Q: I don't know my login details for the ABN AMRO platform?

A: You can easily request a new password via the website [www.abnamro.com/evoting](http://www.abnamro.com/evoting) or contact ABN AMRO via: AVA@nl.abnamro.com.

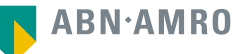

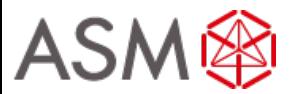

# **Registration process**

Q: I registered myself to attend the virtual part of the Hybrid Meeting, can I also attend the meeting physically?

A: Shareholders are able to either participate and vote physically or participate and vote electronically (virtually) via the Online platform.

#### Q: The ABN AMRO platform isn't allowing me to login, what should I do?

A: Please contact ABN AMRO at AVA@nl.abnamro.com.

### Q: Can I test if I can get into the virtual environment ahead of the Hybrid Meeting?

A: Yes, you can do so after the Close of Registration, following the guidelines on [www.abnamro.com/evoting](http://www.abnamro.com/evoting) . Should you face difficulties, please contact AVA@nl.abnamro.com.

#### Q: How do I know if my bank has approved my registration for the Hybrid Meeting?

A: You will receive a confirmation from ABN AMRO by email. This might take a few minutes. In case the confirmation lakes longer than that, please do not hesitate to contact ABN AMRO via AVA@nl.abnamro.com. We advise that you already use the testing period before the day of the Hybrid Meeting to test your access to the platform.

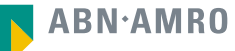

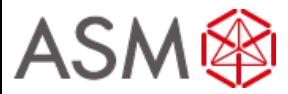

# **Registration process**

#### Q: I haven't received an email from ABN AMRO, what should I do?

A: Please contact ABN AMRO via AVA@nl.abnamro.com.

### Q: I have already registered for virtual online participation at the Hybrid Meeting, but now I would like to vote through a proxy. Is that possible?

A: Yes, as long as you make this change before the Close of Registration, Tuesday 10 May 2022 5:00 p.m. CET. As further specified in the convocation of the Hybrid Meeting and as stated on www.abnamro.com/evoting.

### Q: As of which moment can I login to the virtual environment?

A: You can login within a time frame of 60 minutes before the start of the Hybrid Meeting. Once you have done so you are counted as a shareholder attending the Hybrid Meeting, even if you leave before the start of or any time during the Hybrid Meeting (whether or not due to an internet connection failure).

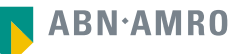

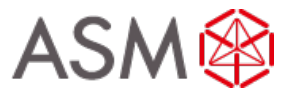

# **Shareholder meeting**

### Q: How can I follow the Hybrid Meeting?

A: You will be able to follow the Hybrid Meeting via webcast via www.asm.com or in the virtual environment via [www.abnamro.com/evoting](http://www.abnamro.com/evoting) .

### Q: What do I need to do to participate at the Hybrid Meeting?

A: You can attend the Hybrid Meeting physically and participate and vote physically.

You can also attend the Hybrid Meeting online and you will then be able to vote real time and ask questions as outlined in the convocation. You can register via [www.abnamro.com/evoting.](http://www.abnamro.com/evoting)

Alternatively you can submit your votes via proxy through ABN AMRO and follow the Hybrid Meeting through the webcast. In order to join the webcast you will need to register yourself prior to May 12 5:00 pm CET 2022 prior to the Hybrid Meeting on [www.asm.com](http://www.asm.com/).

### Q: When do I need to login when I want to attend and vote the Hybrid Meeting?

A: You will at least be able to login from 60 minutes prior to the meeting until the meeting starts. The meeting will start at 2:00 p.m. CET on 16 May 2022.

### Q: How do I know that I can vote during the Hybrid Meeting when registered as such?

A: Once the Chairman has opened the Hybrid Meeting, you will be able to vote until the Chairman declares that the voting will be closed after the last voting item.

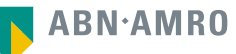

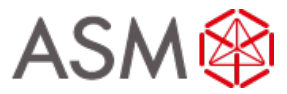

# **Shareholder meeting**

#### Q: How do I know that I have voted at the Hybrid Meeting?

A: The application will confirm that your vote(s) has/have been received.

### Q: Can I ask questions as a virtual participant of the Hybrid Meeting?

A: All shareholders can submit written questions until six days prior to the meeting (see convocation for exact timing). Furthermore those shareholders that will participate virtually and vote during the meeting may also submit questions via chat. We refer you to the convocation which can be found on the website of the Company: www.asm.com.

### Q: Can I also vote in advance of the Hybrid Meeting?

A: Yes, you can by giving a proxy voting instruction via [www.abnamro.com/evoting](http://www.abnamro.com/evoting). We refer to the convocation which can be found on the website of the Company: www.asm.com.

### Q: I have already voted through proxy, do I need to vote again?

A: No, your proxy voting instruction will remain valid.

### Q: I have already voted through proxy, can I change my vote during the Hybrid Meeting?

A: If you grant a proxy voting instruction your vote has, in fact, been made before the meeting takes place and you will only be able to change your voting instruction until Close of Registration, Tuesday 10 May 2022 5:00 p.m. CET.

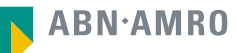

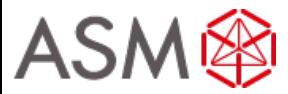

# **Shareholder meeting**

### Q: I have already voted through proxy, can I still follow the Hybrid Meeting?

A: Yes, you can via the webcast available on [www.asm.com](http://www.asm.com/) . You will need to register yourself prior to May 12 5:00 p.m. CET 2022 prior to the Hybrid meeting on [www.asm.com](http://www.asm.com/).

### Q: I am unable to vote in the virtual part of the Hybrid Meeting.

A: Once the Chairman has opened the shareholder meeting, you will be able to vote until the close of the last voting item of the meeting if you are a registered shareholder.  $\blacksquare$  Press the voting button to submit your votes. Please make sure you are connected to the internet.

### Q: How can I submit a vote in the virtual part of the Hybrid Meeting?

A: During the meeting you will be able to vote. Press the voting button  $\mathbf{u}$  to submit your votes. When selecting the button of your choice your vote will be cast automatically. Please submit your votes on all resolutions. You will see a confirmation in your screen.

### Q: How can I change my vote in the virtual part of the Hybrid Meeting?

A: You will be able to amend your votes during the meeting, you will be able to vote until the Chairman declares that the voting will be closed after the last voting item.

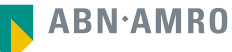

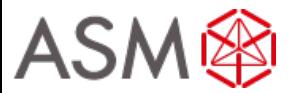

Q: What will be done with all my personal data which I am asked to provide when opting for online participation?

A: ABN AMRO will process your personal data and adheres to its GDPR policy, which can be found on<https://www.abnamro.com/en/footer/privacy-statement.html>

#### Q: Are there any rules and conditions set by ASMI that apply to the Hybrid Meeting?

A: Yes, we refer to the Policy regarding the Hybrid General Meeting of Shareholders which can be found on [www.asm.com/investors/corporate-governance/agm](http://www.asm.com/investors/corporate-governance/agm) . If you participate online, you should have read this policy.

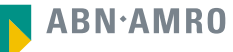

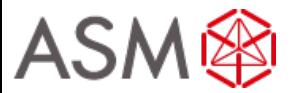

Q: I don't have a smartphone, tablet or pc. Will I be able to participate the virtual part of the Hybrid meeting?

A: Unfortunately, in that case the shareholder can't join the meeting virtually. It is possible to join the meeting physically.

Q: My internet connection isn't working properly. Will I be able to participate the virtual part of the Hybrid meeting?

A: You will need a working internet connection during the meeting.

#### Q: My battery is almost empty. What do I do?

A: The shareholder is responsible for a properly functioning and charged device when attending the virtual part of the Hybrid Meeting.

### Q: What are the terms of use?

A: You can find the Policy regarding the Hybrid General Meeting of Shareholders on [www.asm.com/investors/corporate-governance/agm.](http://www.asm.com/investors/corporate-governance/agm) These rules are applicable in case you wish to vote real time and follow the meeting online. If you participate online, you should have read this policy. Note that all shareholders can follow the meetings using the webcast.

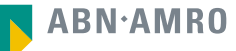

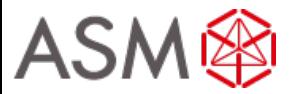

### Q: Which device should I use to participate online at the Hybrid Meeting?

A: You can participate at the Hybrid Meeting with any device that has a working internet connection and successfully logged in to the virtual environment via www.abnamro.com/evoting. Please make sure to have installed the latest version of your internet browser, Chrome, Firefox, Internet Explorer, Edge and Safari.

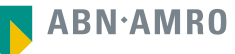

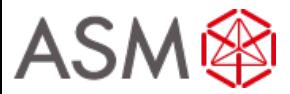

Q: The device that I will use for online participation has a camera installed: will, or can, I be made visible in the Hybrid Meeting to other participants or anyone else?

A: No, that will not be the case.

### Q: When I participate online, will other shareholders be informed that I am participating or do they have the possibility to know that?

A: No. You will be registered on the registration list of all shareholders attending the Hybrid Meeting, in accordance with the provisions of ASMI's articles of association. However, this information will not be provided to other shareholders of ASMI.

### Q: Who can I contact if my question is not above?

A: You can contact ABN AMRO via email AVA@nl.abnamro.com.

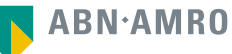

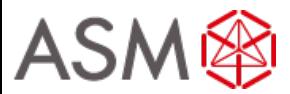

# **Exercise of rights**

Q: Are my votes valid when leaving the virtual part of the Hybrid Meeting early? Can I re-join after I have left?

A: Yes, assuming you have logged in successfully prior to the start of the Hybrid Meeting this will not affect the votes casted until the moment you left.

Q: When there's a failure in my network connection, or my device stops working during the virtual part of the Hybrid Meeting will I be able to login and continue to participate in the virtual part of the Hybrid Meeting once the connection has been restored?

A: Yes, assuming you have logged in successfully prior to the start of the Hybrid Meeting, you may be able to continue participating in the Hybrid Meeting after the network connection has been restored.

Q: Will I be able to ask questions or make any comments to the meeting during the Hybrid Meeting when I participate online?

A: Yes, if you have registered as following the meeting virtually and thus vote real time, then you will be able to ask questions using the chat function of the virtual application.

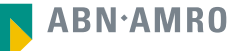

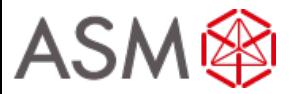

# **Exercise of rights**

#### Q: Are there any voting restrictions when participating online?

A: When participating online split-voting is not possible.

### Q: I have registered for the Hybrid Meeting, but have sold my shares after that. Can I still vote on these shares?

A: Yes, according to The Dutch law the 28th day before the day of the Hybrid Meeting is decisive for who will be able to vote at the Hybrid Meeting. As registration is only possible after that record date, the right to vote remains even if you have already sold your shares following the record date.

### Q: Will the possibility of online participation affect the proceedings at the general meeting?

A: At the Hybrid Meeting the usual proceedings for general meetings of ASMI will be followed.

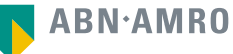